# La classe numérique mobile pour l'enseignement des mathématiques

**Durant l'année scolaire 2010–2011, une expérimentation innovante menée dans dix-sept classes a permis d'évaluer l'impact de la nouvelle technologie TI-Navigator™ dans l'enseignement des mathématiques et des sciences, d'un point de vue pédagogique et didactique, mais aussi dans le cadre de la gestion de classe.**

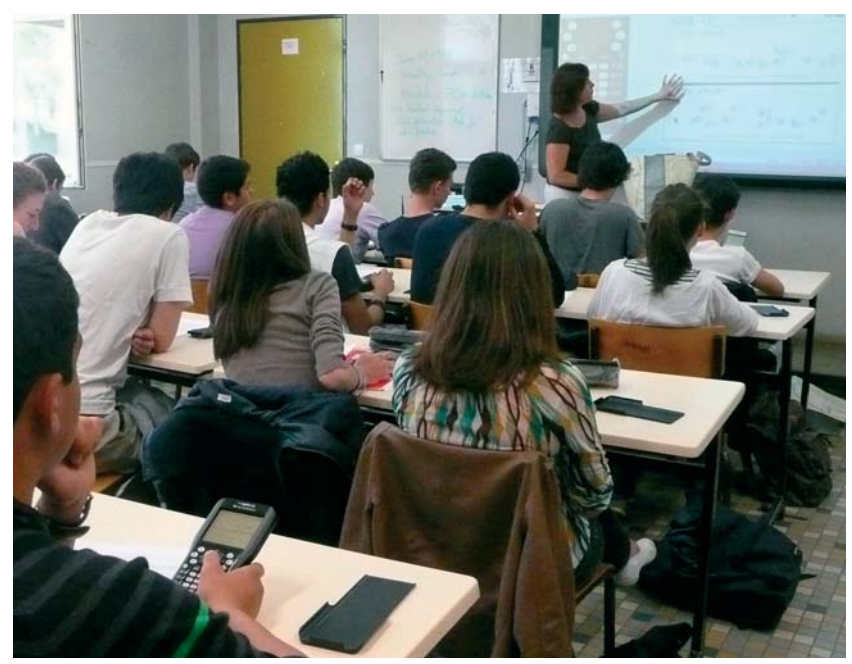

La solution TI-Navigator™ s'inscrit pleinement dans les programmes qui demandent d'intégrer au maximum les TICE, même sans dédoublement de classe. Son expérimentation a connu un grand succès, tant auprès des enseignants que de leurs élèves.

Dans une simple salle de classe munie d'un vidéoprojecteur ou d'un Tableau Numérique Interactif, les élèves placent le module « wifi » (jaune) sur la calculatrice TI-Nspire™ pour recevoir l'activité envoyée par l'enseignant, depuis son ordinateur. La mise en route est rapide : moins de 5 min, le

temps que les élèves s'installent.

Pas de changement d'emploi du temps ni de salle spécifique. Le système ne nécessite pas de maintenance informatique.

# L'élève : une appropriation facile

Les élèves travaillent sur des graphiques, remplissent les colonnes du tableur, étudient des figures géométriques ou des statistiques, font du calcul numérique, voire du calcul formel, avec leur calculatrice, à tout moment et dans n'importe quelle salle de leur établissement. Sur la calculatrice de chaque élève, le professeur envoie un énoncé, une figure, une image, sur lesquelles peut reposer le questionnement.

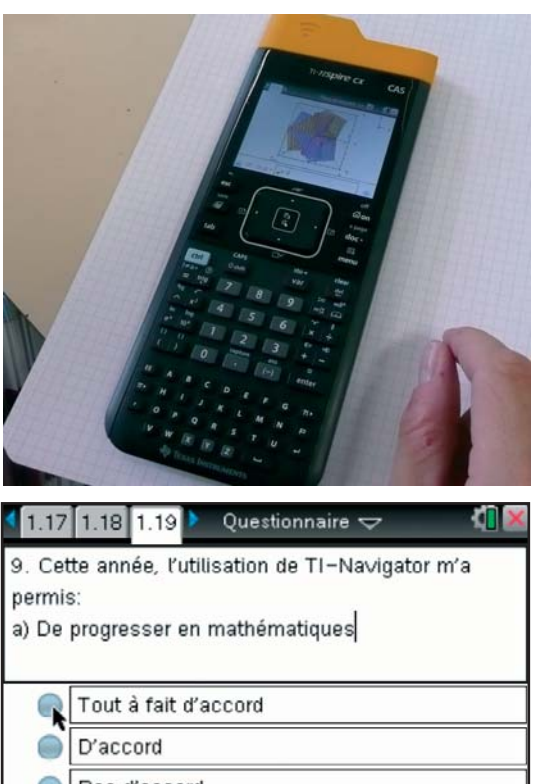

- Pas d'accord O
- Pas du tout d'accord

*Les élèves sont plus attentifs, plus actifs, car ils participent sans discontinuer au cours.*

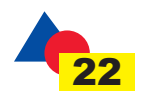

L'élève y répond directement sur la calculatrice, en traçant un graphique, en remplissant des colonnes de tableur ou en répondant à un QCM. L'élève s'approprie très rapidement cet outil et la technologie favorise son intérêt et sa motivation pour l'enseignement qui lui est dispensé, en mathématiques comme en sciences.

## L'enseignant : une pédagogie facilitée

L'état d'avancement du travail de chaque élève est vérifié instantanément par le professeur qui suit pas à pas sa démarche et l'aide immédiatement et efficacement en cas d'hésitation ou de difficulté. Le professeur adapte ainsi sa progression au rythme de l'ensemble des élèves de la classe, sans abandonner ceux qui, à un moment, peuvent décrocher. Chaque élève sait que son écran est vu par le professeur et est, de manière indirecte, sollicité constamment.

Cette observation de tous les écrans de calculatrices des élèves peut être réservée à l'ordinateur de l'enseignant ou être projetée à toute la classe. Les élèves comparent alors leurs résultats avec ceux de la classe entière, observent les erreurs commises, ce qui permet au professeur d'insister sur les pièges et de remédier aux erreurs les plus courantes.

L'analyse immédiate des diverses réponses main-

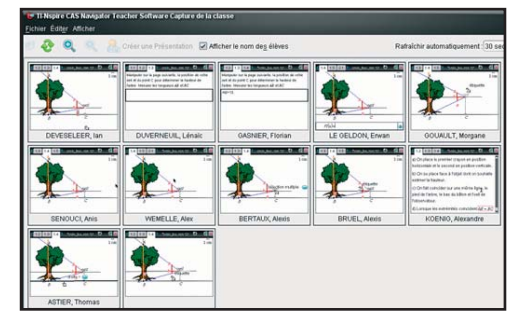

### **L'enseignant visualise les écrans de tous les élèves.**

tient la vigilance des élèves et dynamise le cours. Les élèves sont plus attentifs, plus actifs, car ils participent sans discontinuer au cours.

Par exemple, dans le cadre d'une activité type « épreuve pratique », on schématise un cric par un losange et on s'intéresse aux variations de l'une des diagonales en fonction de l'autre.

Les élèves tracent un losange, capturent ensuite des données de la figure, les représentent dans un graphique et, après choix judicieux des unités, conjecturent la nature de la courbe. On terminera par une démonstration, qu'on pourra valider avec le logiciel.

L'ensemble des élèves de ce groupe a bien progressé. Les captures d'écrans ont permis au professeur d'intervenir auprès d'élèves qui ont besoin d'aide.

Si, à la fin de la séance, quelques élèves n'ont pas terminé, le professeur donnera quelques conseils ciblés pour que tous les élèves puissent poursuivre chez eux.

De plus, les fichiers enregistrés permettront de vérifier, à tête reposée, l'état d'avancement du travail de chaque élève.

### Dans les sciences expérimentales aussi

Les activités réalisées concernent l'ensemble des sciences. Il s'agit ici, par l'expérimentation, d'expliquer le fonctionnement d'un microphone ou d'un haut-parleur et de poser les fondements de la loi sousjacente.

L'élève ou le professeur interviennent sur le Tableau Numérique Interactif, qui pourra garder en mémoire les diverses étapes du raisonnement.

Le professeur peut aussi créer un document de travail interactif qu'il exporte en page Web ou en format HTML.

L'activité peut alors être envoyée sur Internet ou sur un Espace numérique de travail aux élèves qui pourront l'étudier chez eux sans même avoir le logiciel ou la calculatrice.

L'enseignant peut diffuser à ses élèves, sur leur calculatrice, un devoir à la maison. Il récoltera alors les réponses par le même canal.

TI-Navigator™ permet donc de travailler sur des graphiques, sur tableur, en géométrie, en statistiques, en calcul numérique ou formel, dans n'importe quelle salle de classe.

Les utilisateurs sont enthousiastes, les professeurs parce qu'il favorise l'attention, la participation et facilite la différenciation pédagogique, les élèves parce que TI-Navigator™ apporte dynamisme et innovation et améliore la relation avec l'enseignant, les chefs d'établissements parce qu'il facilite la gestion des salles et répond exactement aux demandes des programmes.

On n'oubliera pas de plus les possibilités offertes en sciences par la collecte et l'exploitation des données scien-

se ou en extérieur.

tifiques lors d'expé-**Pour télécharger le bilan complet** riences menées en clas-**avec les résultats détaillés de l'enquête, rendez-vous à l'adresse suivante : www.education.ti.com/france/bilan-navigator**

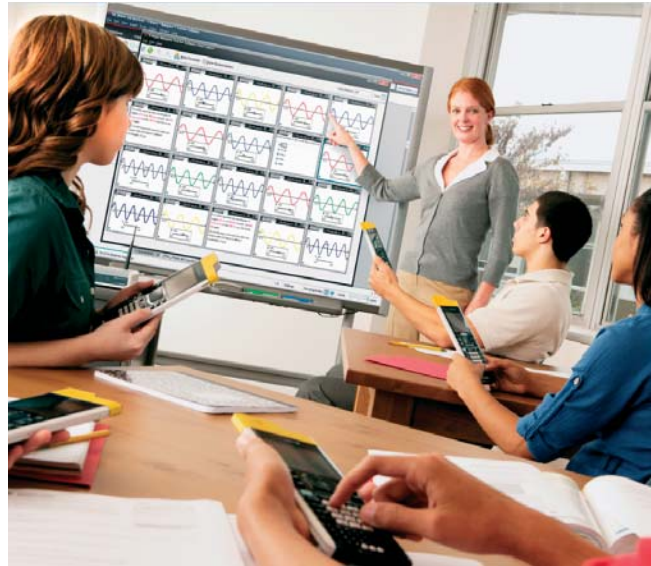

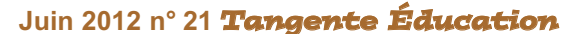

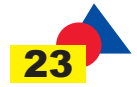